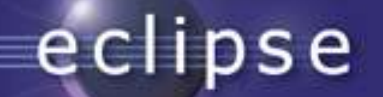

The Eclipse Rich Client Platform

Slides by various members of the Eclipse JDT and Platform teams

Slides © 2004 IBM Corporation

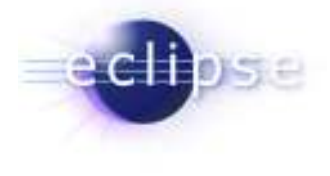

## utline

- **•** Rich Client Application?
- The Eclipse Plug-in Architecture
- **•** Eclipse Plug-ins in action
- **•** The Eclipse Rich Client standard components
- $\textcolor{red}{\bullet}$  How to deploy Plug-ins
- $\textcolor{red}{\bullet}$  How to develop Eclipse Plug-ins

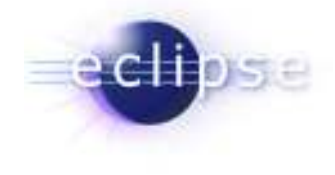

## How Eclipse started

- $\blacksquare$  Eclipse is a universal platform for integratingdevelopment tools
- $\blacksquare$ Open, extensible architecture based on plug-ins

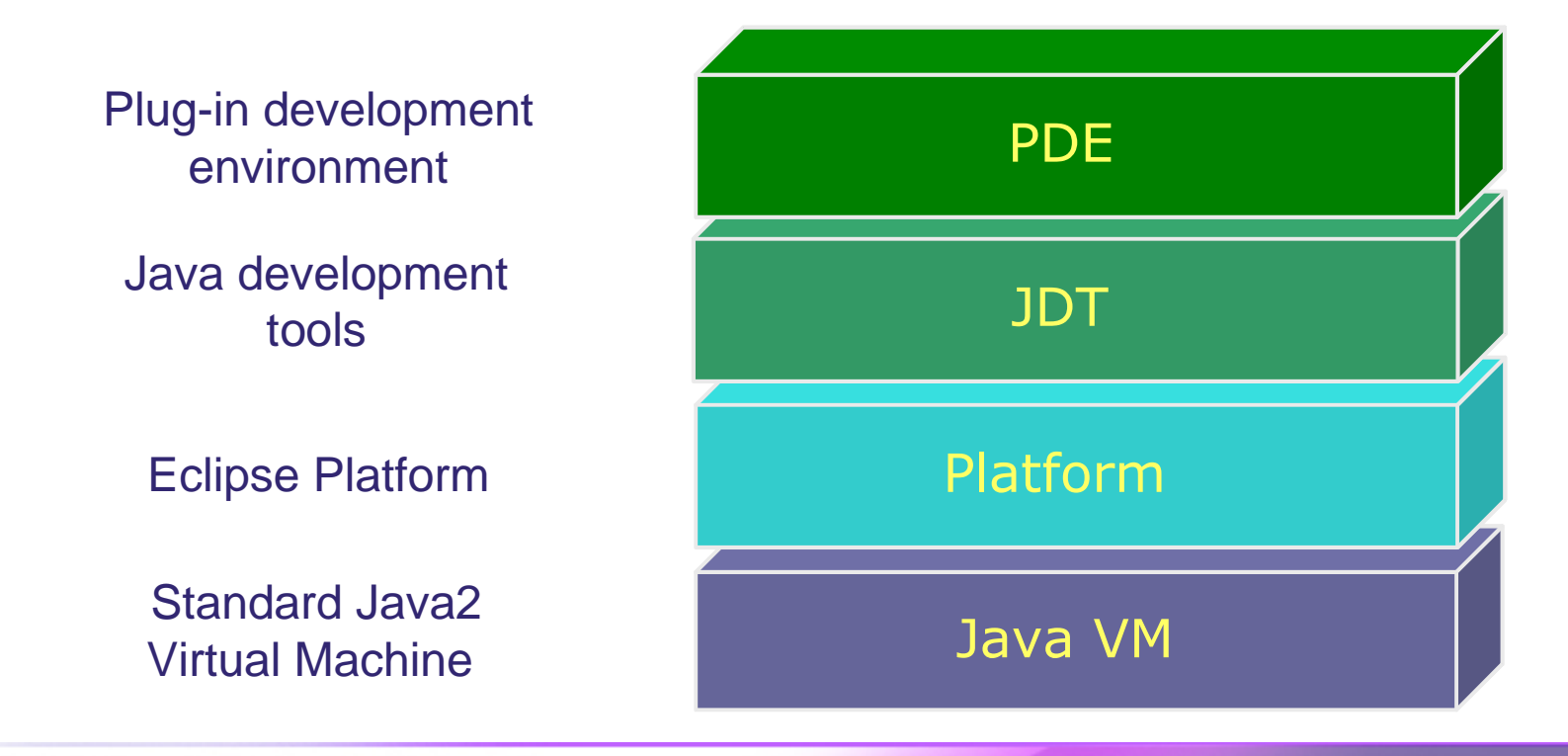

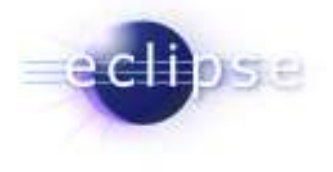

"could I dump all the plug-ins that come with eclipse and use the platform to host only business specific plug-ins that have been built?" – news.eclipse.org

But when using Eclipse 2.1 as an ordinary application platform you get either:

#### $\triangleright$  too much

- all the IDE specific components<br>• user interface is nelluted with I
- user interface is polluted with IDE specific actions

#### $\triangleright$  too little

- only SWT and JFace
- low level programming model<br>• Ne extensibility
- No extensibility

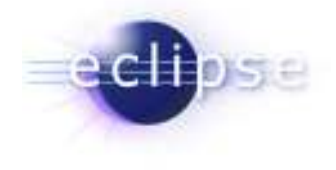

## Towards a Rich Client Platform

#### - Many workbench components are not IDE specific. Advanced desktop applications have similar needs

- $\blacksquare$ open architecture
- **•** efficient, configurable, portable user interface
- $\blacksquare$ supports product branding, install/update support
- integrated help, user configuration/preferences

## > Enable workbench to be used for non IDE applications

- remove IDE personality from workbench
	- no built-in editors, views, perspectives
- $\blacksquare$ remove assumption that workspace is the data model
- **•** make most other components optional
	- $\textcolor{red}{\bullet}$  rich function, low footprint

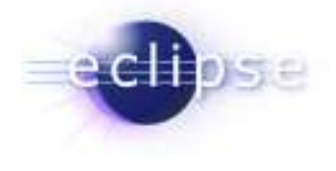

## What is a Rich Client Application?

- An application that use the windowing and GUI features of the operation system they run on. This means:
	- Native widgets, menu and tool bars
	- $\blacksquare$ Drag & Drop
	- $\blacksquare$ Integrates with platform component model
	- …

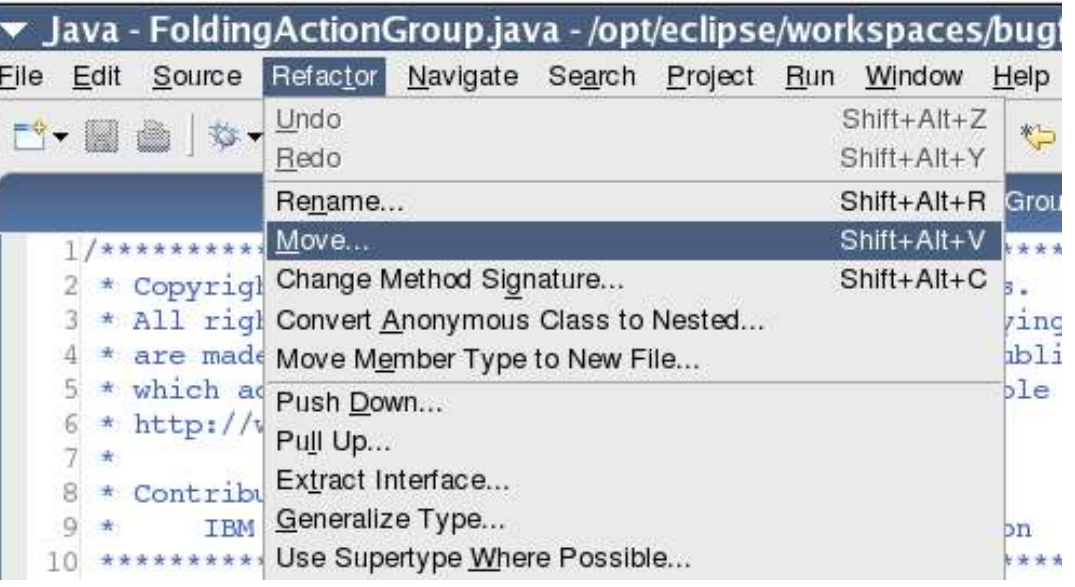

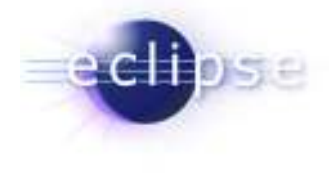

# Consequences....<br>
√ More respon<br>
√ Better integre<br>
√ Lower serve<br>
√ Coral data a<br>
– Client/Serve<br>
∤ Memory foot<br>
≯ Managemen

- $\checkmark$ More responsive user experience
- $\checkmark$ Better integration with existing Desktop tools
- $\checkmark$ Lower server loads
- $\checkmark$ Offline execution
- $\checkmark$ Local data access
- –Client/Server architecture
- Ķ Memory footprint
- Ķ Management & Deployment

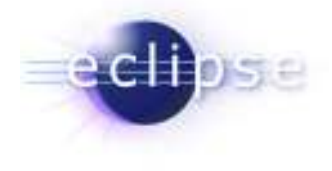

## Eclipse Rich Client Platform

A Rich Client Platform needs a strong component model with the following major characteristics:

- $\checkmark$  Specified interfaces: a component must declare its public API and how it can be extended
- Lazy loading: components are loaded on demand not on startup
- $\checkmark$  Versioning: prerequisite components are reference by name and version
- $\checkmark$  Dynamic detection: components are detected dynamically (no need to restart)

Additionally the following issues must be addressed:

- $\checkmark$  Managing: install, update, remove & discover components
- $\checkmark$  Development: IDE to develop components
- $\checkmark$  Security: based on Java 2 security

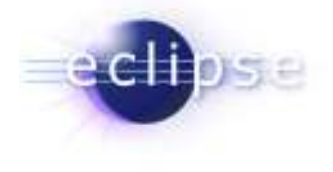

## Platform vs. Extensible Application

- Eclipse Rich Client Platform
	- **It has an open, extensible architecture**  $\blacksquare$
	- $\blacksquare$ Built out of layers of plug-ins

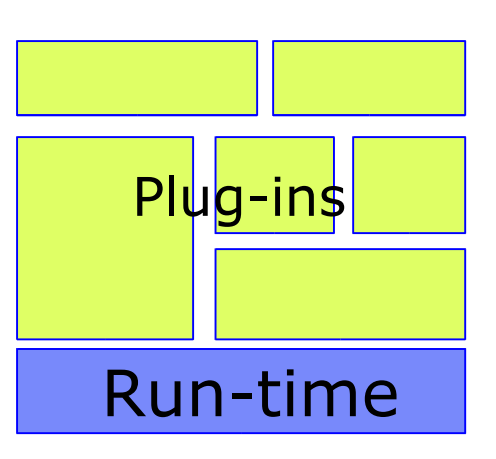

#### Platform

#### Extensible App

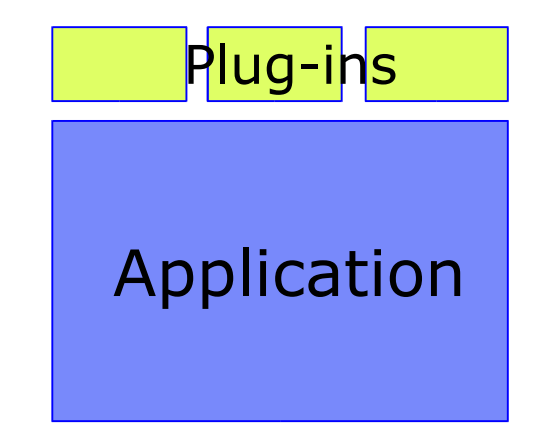

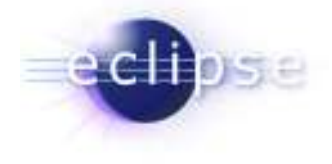

## Eclipse Plug-in Architecture

- $\blacksquare$  Plug-in == Component
	- $\blacksquare$ Set of contributions
	- $\blacksquare$ Smallest unit of Eclipse function
	- $\blacksquare$ Details spelled out in plug-in manifest
	- $\blacksquare$ Big example: mail client
	- $\blacksquare$  . Small example: action to calculate the number of lines of a mail
- **Extension point** – named entity for collecting contributions
	- $\blacksquare$  Example: extension point to add additional spam filtering tools
- $\blacksquare$ **Extension** – a contribution
	- $\blacksquare$ Example: a specific spam filter tool
- $\blacksquare$ RCP - Platform – set of standard plug-ins
- $\blacksquare$ Runtime – controls and manages contributions

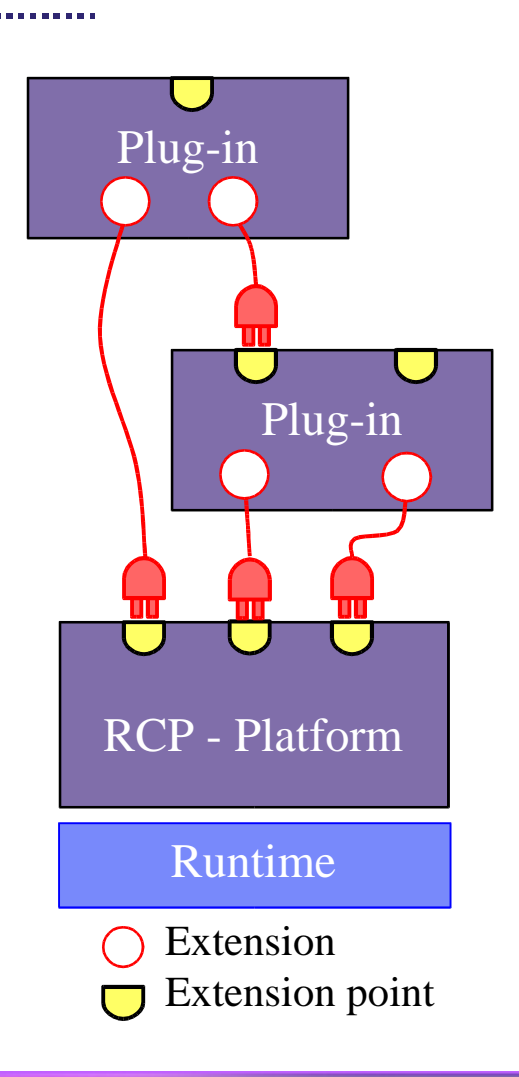

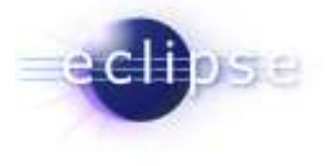

## The Plug-in Manifest

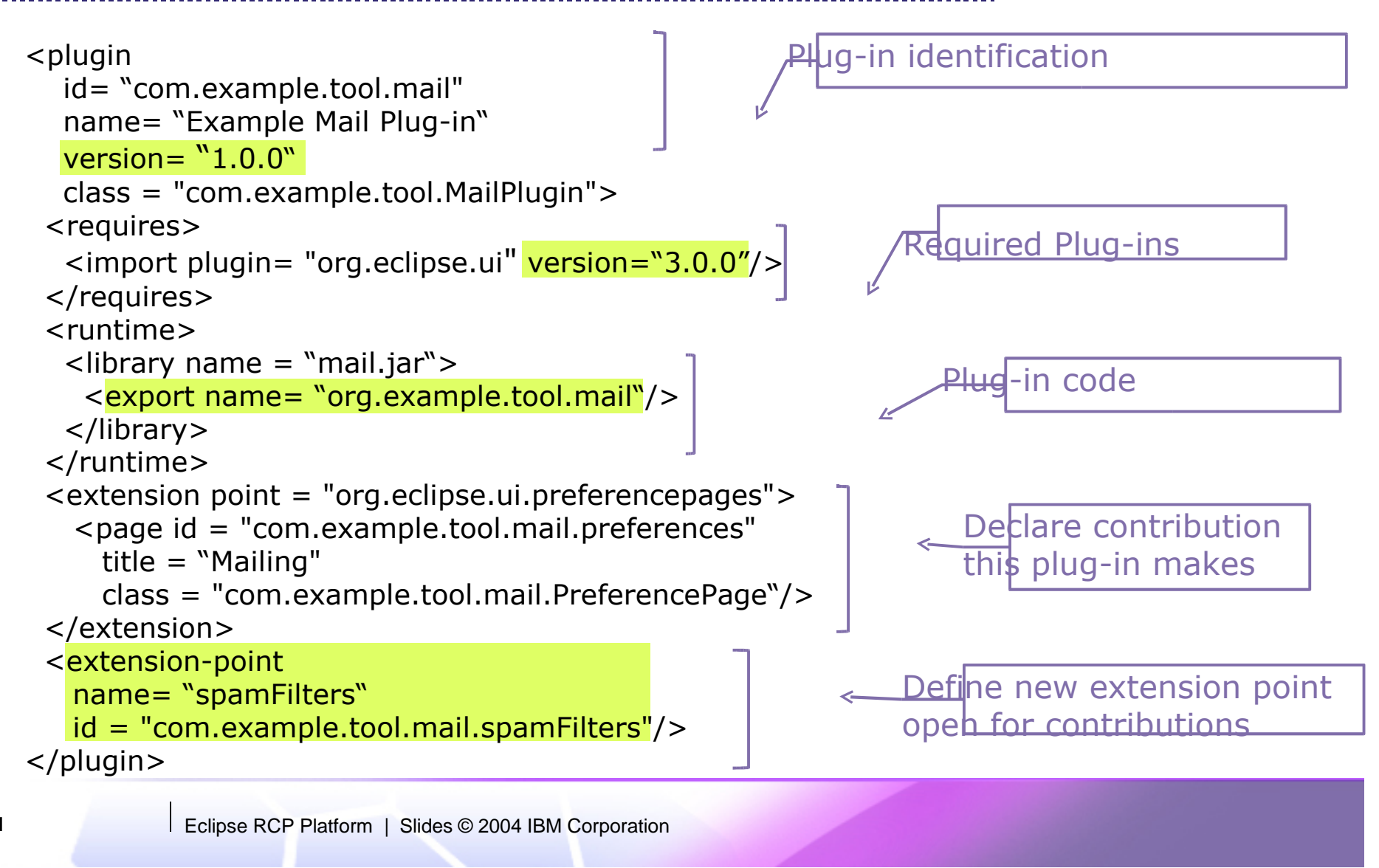

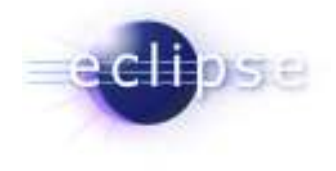

**Resources** 

requires

UI

requires > Java Core

requires

requires

## The Eclipse Runtime

- $\blacksquare$ Java component (plug-in) model
	- **•** dependency management
	- **•** activation management Java UI
- Extension registry manages
	- **•** extension points and
	- $\blacksquare$ corresponding extensions
- OSGI based (Open Service Gateway Initiative):
	- Nokia, NTT, Motorola, Philips, Siemens, Oracle
	- $\blacksquare$ dynamic install/uninstall/update of components
	- $\blacksquare$ service architecture
	- п security (based on Java 2)
	- remote configuration API

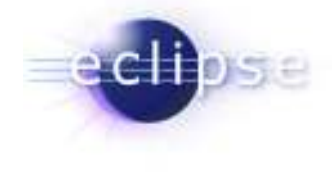

## Lazy Loading

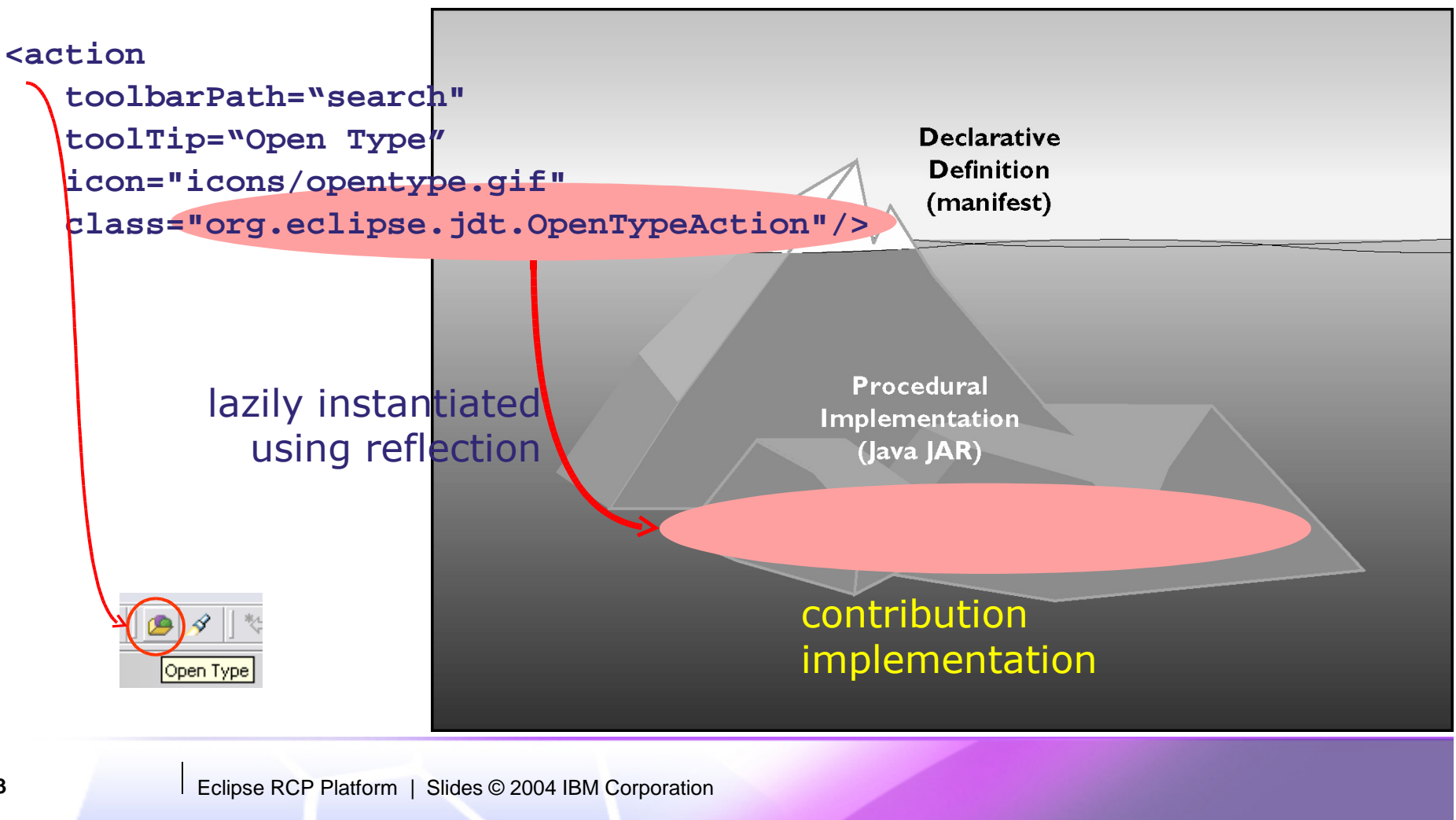

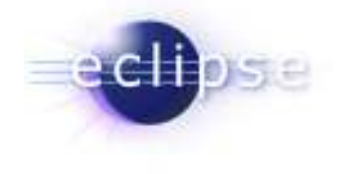

## Hello World Example

A component based Hello World application that allows contributing additional greeters:

- $\blacksquare$ Uses OSGI as a runtime
- $\blacksquare$ Provides extension points and extensions
- $\blacksquare$  Demonstrates how Eclipse technology can be used to componentize existing applications

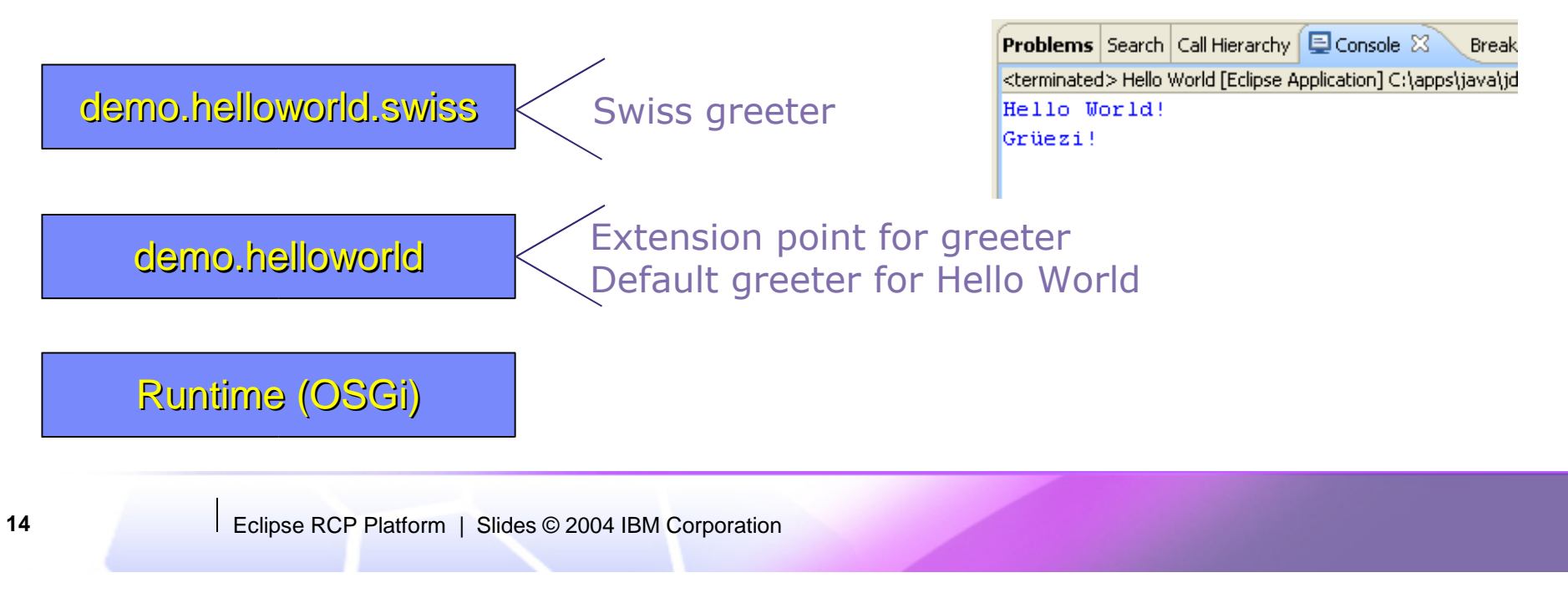

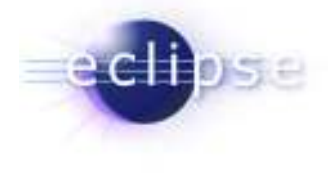

## Eclipse Platform – Version 3.0

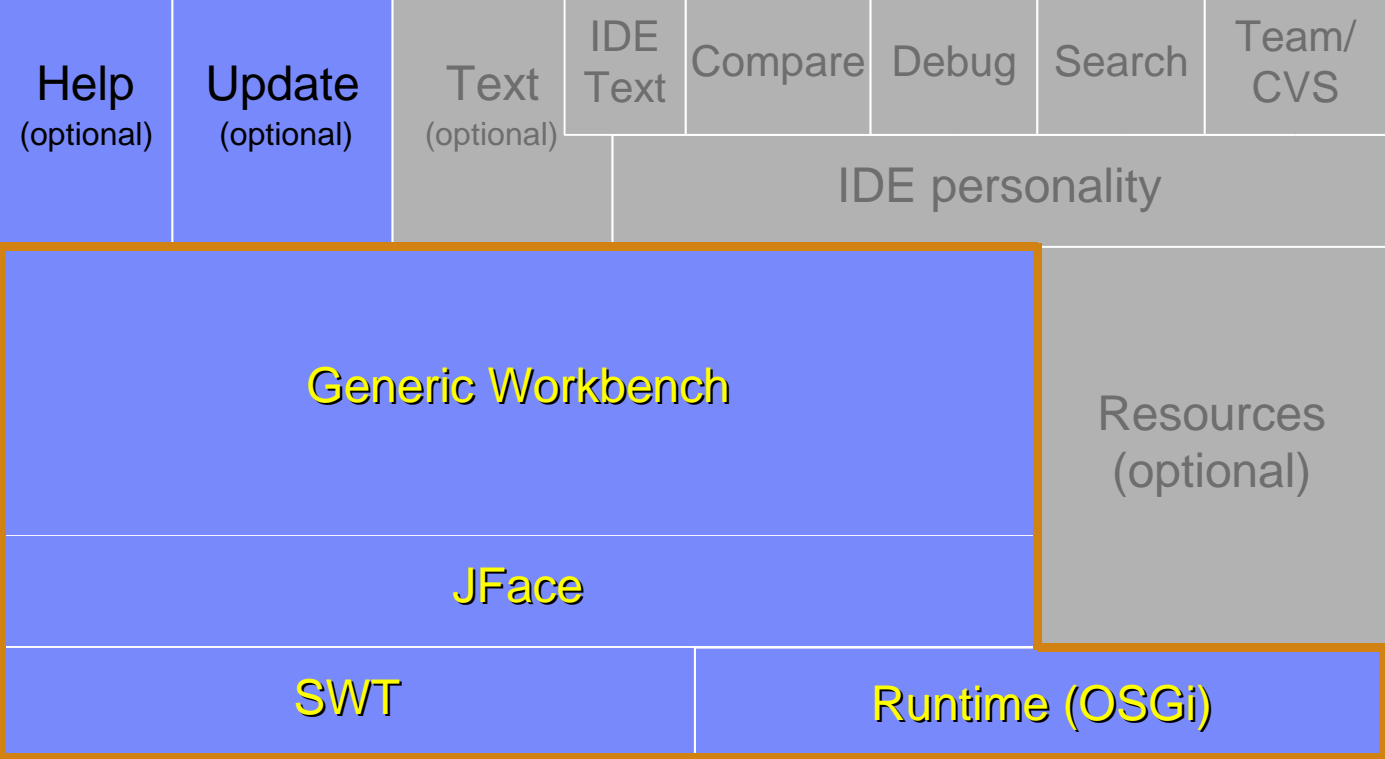

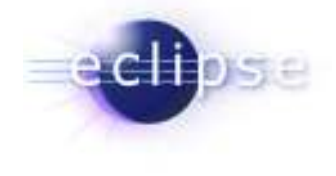

## Standalone Applications

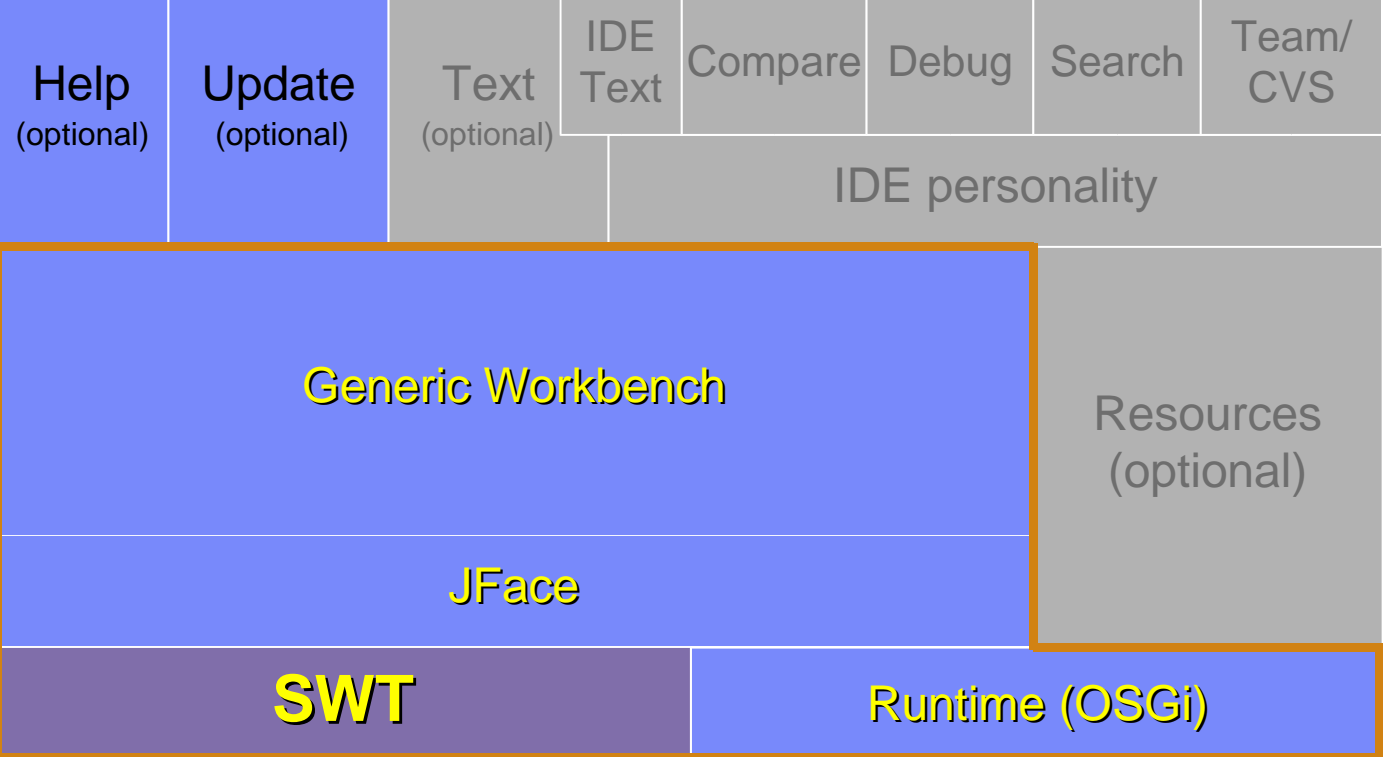

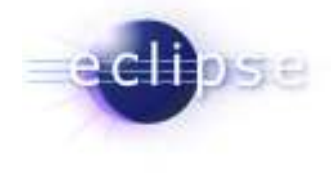

## Standalone Applications

- $\blacksquare$  Application model
	- Single not extensible application
- **Standard Widget Toolkit** 
	- Platform independent widget toolkit
		- Native widgets (button, tree, table, menu, …)
		- Win32, GTK, Motif and Mac
	- $\blacksquare$ Integrates with other native application
	- $\blacksquare$  Support for OS component model
		- OLE under Win32
- **•** Programming model
	- OO widget library no framework
	- $\blacksquare$ API equivalent to native Win32 or GTK applications

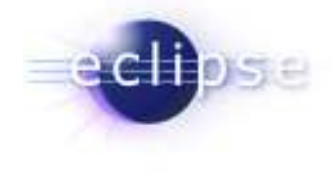

## Extensible Applications

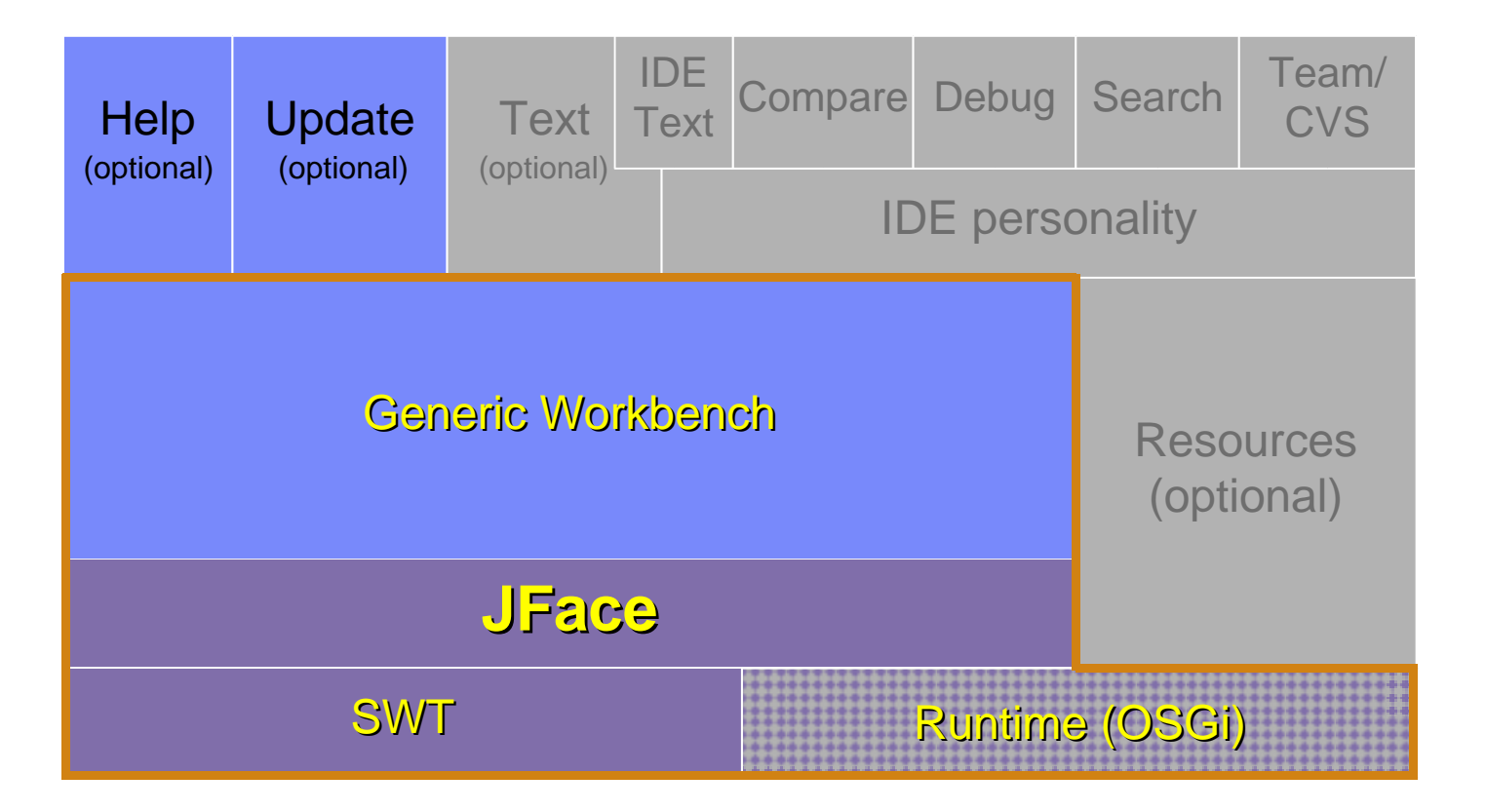

Eclipse RCP Platform | Slides © 2004 IBM Corporation

**18**

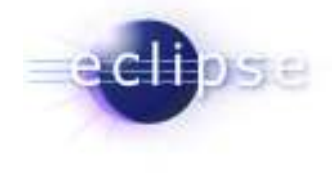

## Extensible Applications

- $\blacksquare$  Application model
	- **Single application**
- JFace brings:
	- MVC concept: viewer & content provider
	- Application window: menu bar, tool bar, content area & status line
	- $\blacksquare$ Action support: menu bar, toolbar, context menu
	- **•** Preference and wizard framework
	- $\blacksquare$ No extension points, API only
- Runtime brings:
	- **•** Change for extensiblilty
- **•** Programming model
	- **•** Formed by Model View Controller paradigm
	- "Frameworkish"

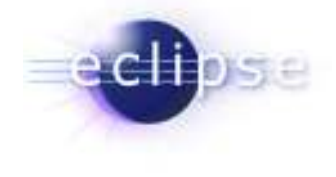

## Application Platform

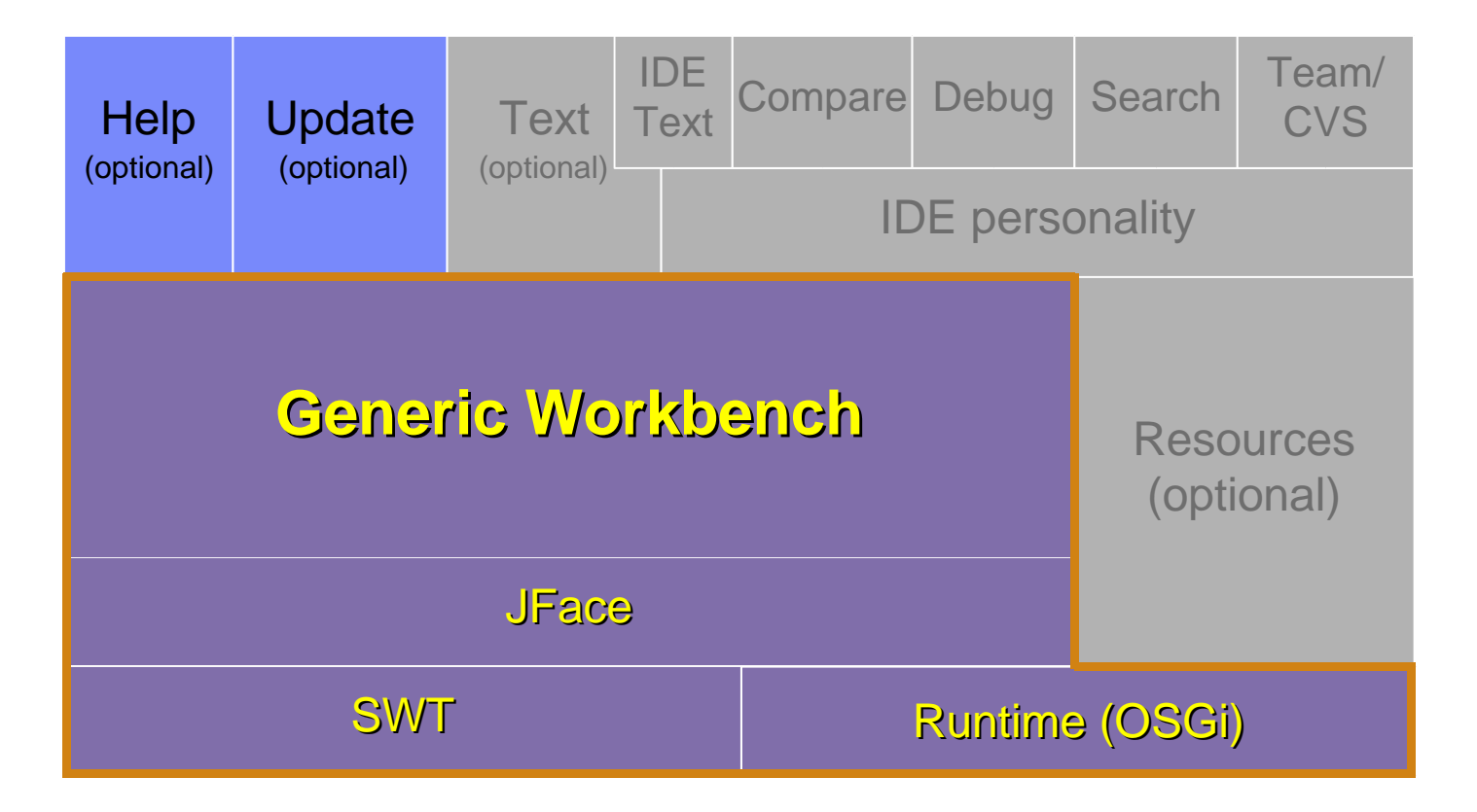

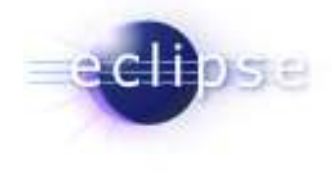

## Application Platform

- $\blacksquare$  Application model
	- Family of components (Mailing, Organizer, Address-Book, …)
	- Different sets of components form different applications
- Workbench brings:
	- Perspectives: define arrangement of editors and views
	- **Editors: edit or browse a document or input object**
	- п Views: navigate a hierarchy of information
	- Action contributions: add additional action to already existing elements
	- Manages shared resources like global menu, preference pages, …
- п Programming model
	- Components contribute to workbench extension points
	- Components provide own extension points
	- $\blacksquare$ Split between XML (plugin.xml) and Java code

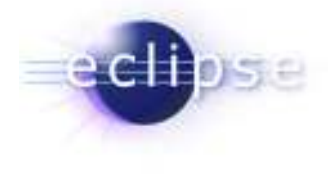

#### The Demo

- **•** File System Explorer providing a model of the file system, and views to browse the model
- No file viewers/editors are provided by the Explorer
- Several additional plug-ins to view/edit different kinds of files

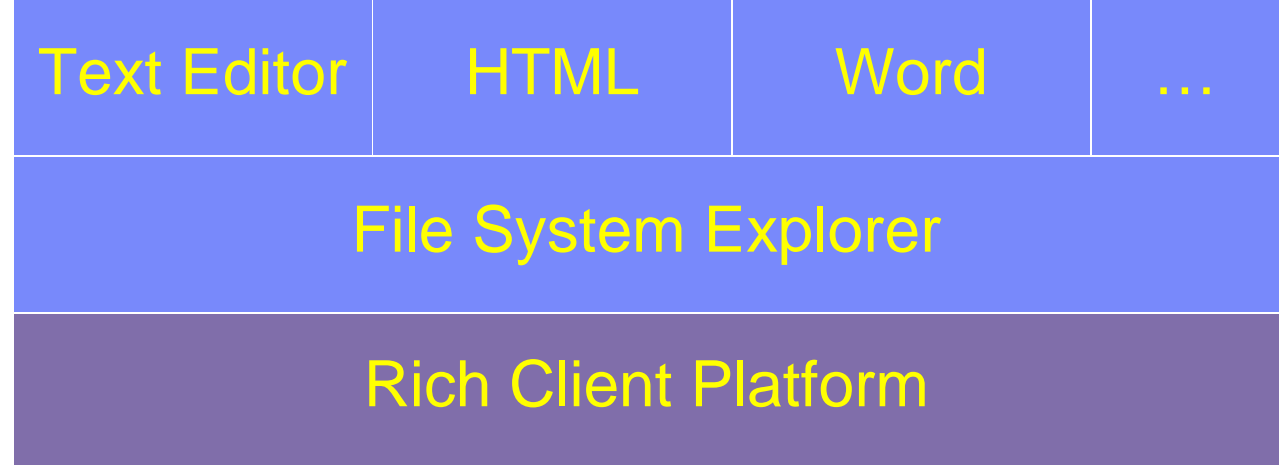

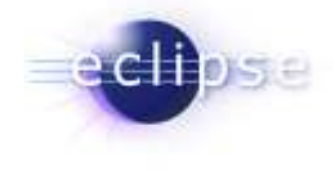

# Contributing an Extension

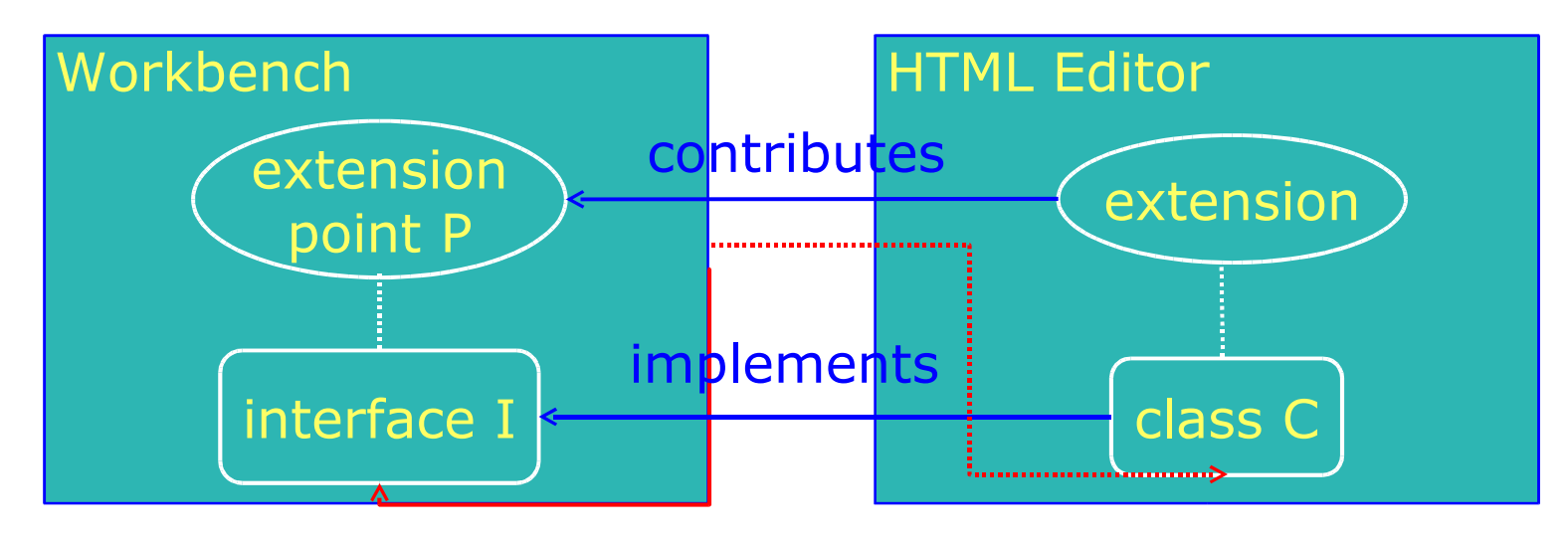

callscreates (using reflection)

- Workbench
	- **•** Declares extension point P (org.eclipse.ui.editors)  $\blacksquare$
	- Declares interface I (IEditorPart) for P
- $\blacksquare$  HTML-Editor
	- **IMPLEMARE:** Interface I with its own class C (HTMLEditor)  $\blacksquare$
	- Contributes class C to extension point P
- Workbench instantiates HTMLEditor and calls its methods via interface IEditorPart $\blacksquare$

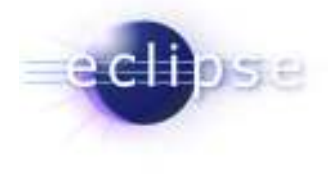

## **Scalability**

- **-** The Workbench is highly scalable
- $\blacksquare$  Leverages the extension point mechanism for progressive loading of code
- Supports dynamic plug-in addition
- Activities mechanism can be used for role-based "right- $\blacksquare$ fitting" of UI
- $\blacksquare$  Proven by successful products built on Eclipse:
	- WebSphere/Rational development tools
	- Lotus Workplace

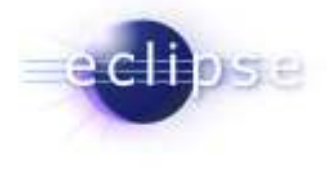

## Optional RCP components

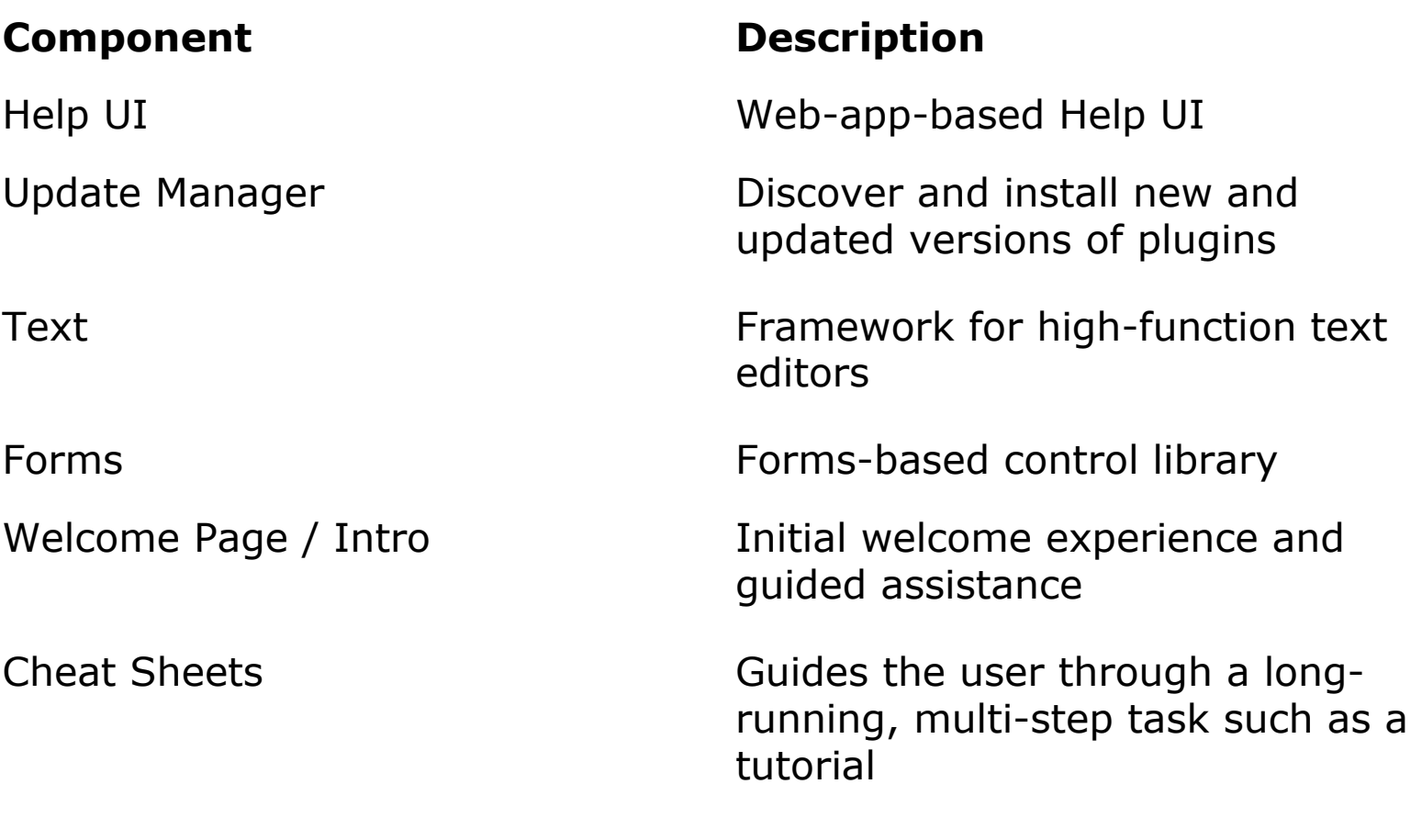

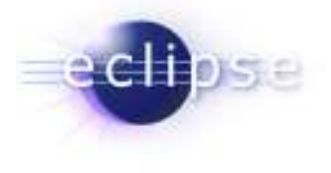

# Optional RCP components (cont'd)

#### Component

#### Resources

#### **Description**

Managed workspace with projects, folders, files, builders

Console, Outline, Properties views

Graphical Editing Framework (GEF)

Eclipse Modeling Framework (EMF) and Service Data Objects (SDO)

Includes Draw2D, a vector graphics framework

Various extensible views

EMF: Modeling framework and code generation facility based on a structured data model.

SDO: Simplifies/unifies data application development in a service oriented architecture (SOA).

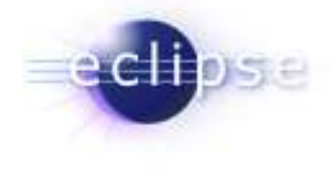

# Managing Plug-ins: Install/Update

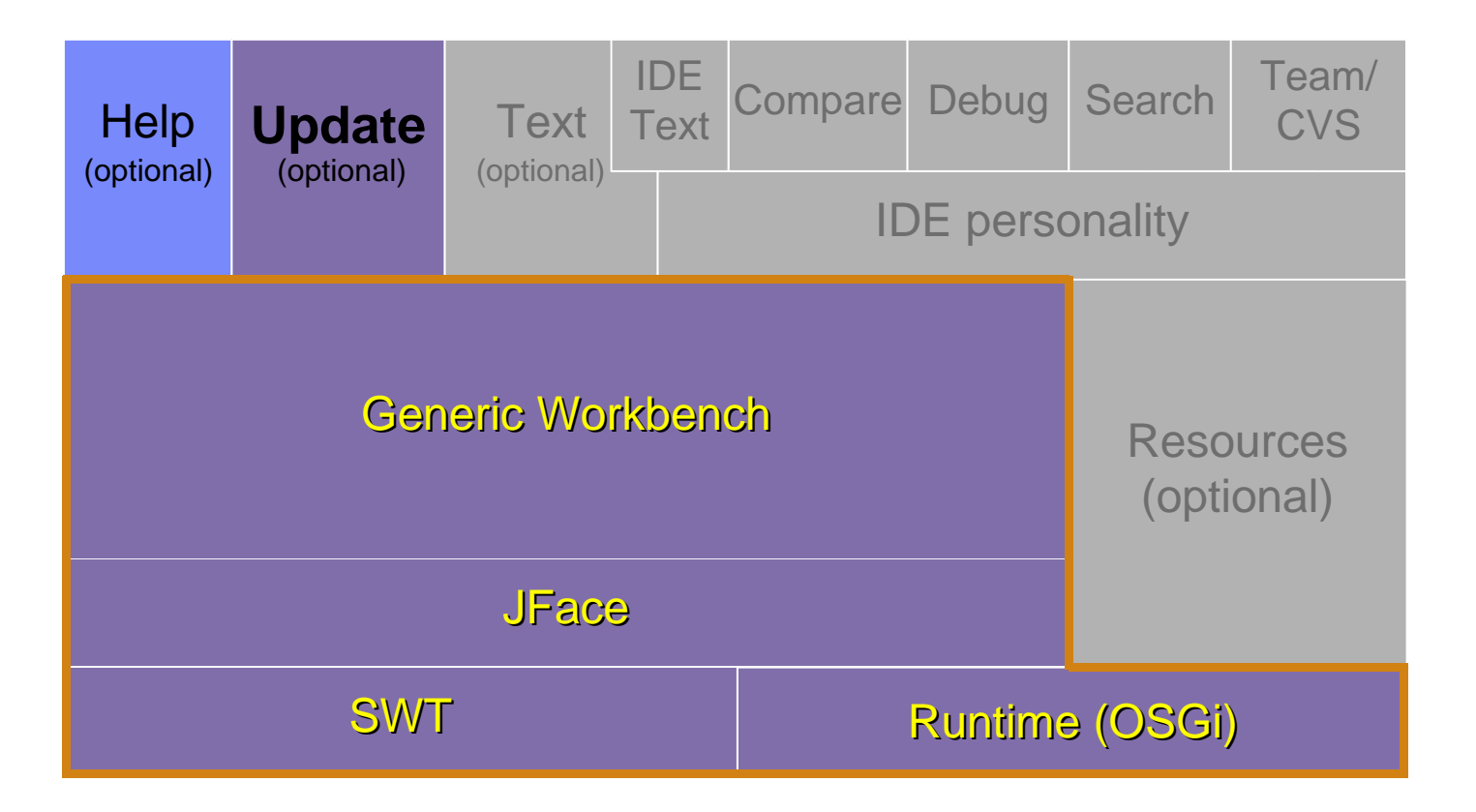

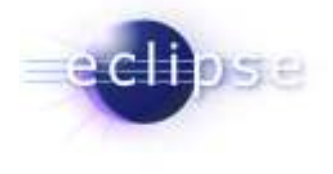

# Managing Plug-ins: Install/Update

- $\blacksquare$ Features group plug-ins into installable chunks
	- $\blacksquare$ Feature manifest file
- $\blacksquare$  Plug-ins and features bear version identifiers
	- Г major . minor . service
	- $\blacksquare$ Multiple versions may co-exist on disk
- $\blacksquare$  Features downloadable from URL addressable location
	- Г Using Eclipse Platform update manager
	- Obtain and install new plug-ins
	- п Obtain and install patches & updates to existing plug-ins
- $\blacksquare$ Support for update site mirroring & shared installations

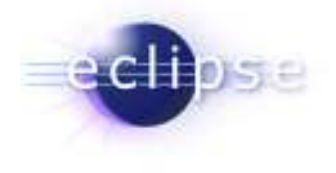

#### Patches

- **Updates require that features are replaced with** those of the same ID but a higher version
- **For large products, it is hard to ship 'true' updates** every time an emergency fix is needed
- Patches live side-by-side features they patch they just bring new versions of select plug-ins (3.0 behavior)
- **Patches contain either whole plug-ins or only those** files that have changed
- Eclipse run-time sorts things out picks the newer (patched) plug-ins

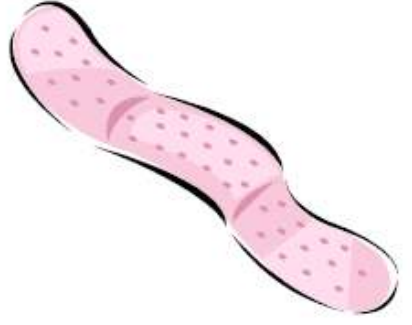

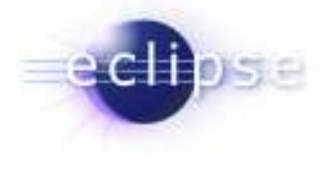

# Help System

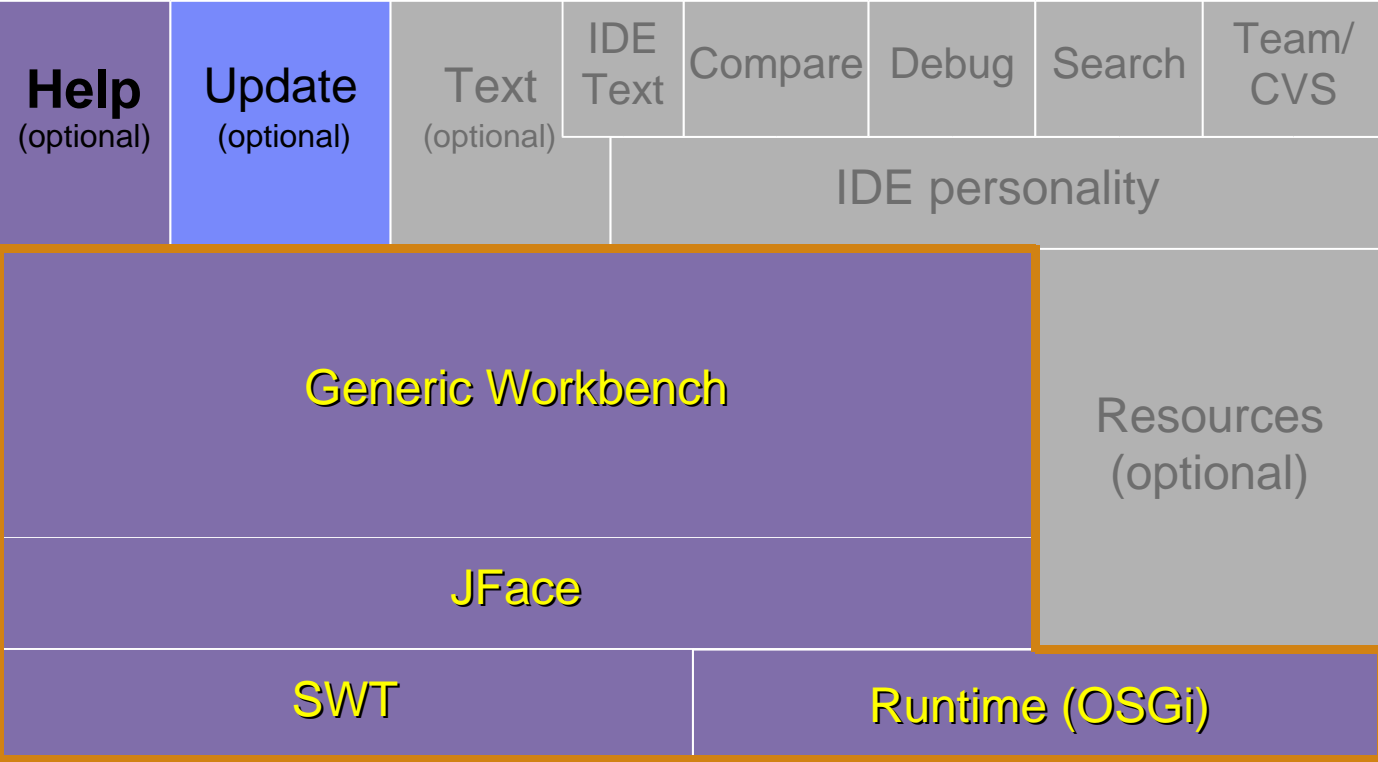

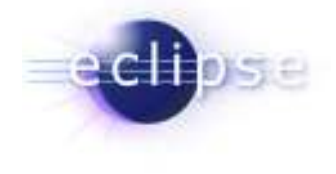

## Help System

- **•** Provides user help via F1 and Search
- Help files are written in HTML
- $\blacksquare$ Content structure is defined in XML
- Help is presented in Web-Browser
- $\textcolor{red}{\bullet}$  Highly scalable

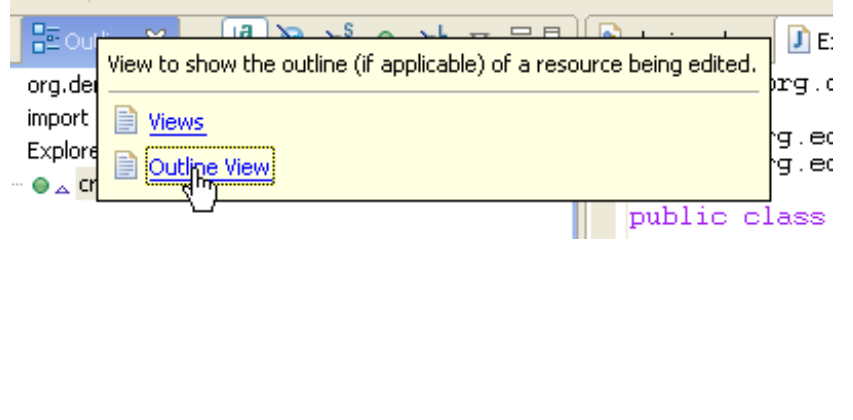

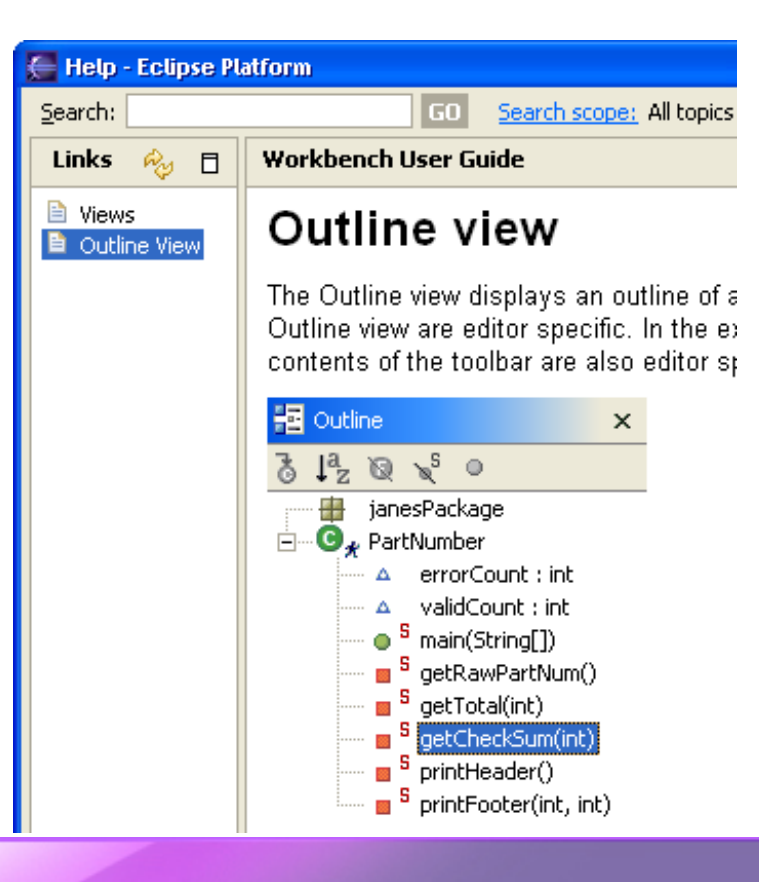

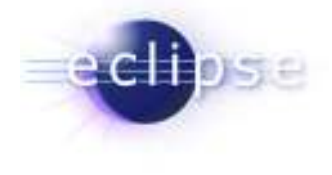

## Developing Plug-ins: PDE

- PDE = Plug-in development environment
- Extenders use PDE to implement plug-ins
- Specialized tools for developing Eclipse plug-ins
- $\blacksquare$  Built atop Eclipse Platform and JDT
	- Implemented as Eclipse plug-ins
	- Using Eclipse Platform and JDT APIs and extension points
- $\blacksquare$  Features
	- **Specialized PDE editor for plug-in manifest files**
	- **Templates for new plug-ins**
	- **•** PDE runs and debugs another Eclipse application

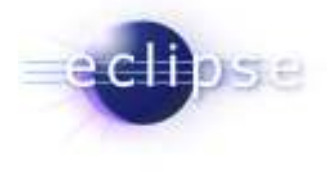

## Rich Client Platform Summary

- $\blacksquare$ **Runtime:** Plug-in model and extension point architecture
- **OSGi:** Support for dynamic plug-ins
- ш SWT: Cross-platform native widget library, with tight OS integration
- **JFace**: UI framework to simplify common tasks ш
- $\blacksquare$ Workbench: Highly scalable, managed UI
- Base RCP is relatively small: disk footprint is 5.5M
- Many optional components: Help UI, Update, Intro, Cheat ■ Sheets, Forms, GEF, EMF, GEF, …
- Tool support provided by PDE
- **Solid architecture, proven by successful products** ■
- Lots of documentation, and very good community support
- Opportunities for use of, and/or participation in, other Eclipse technology

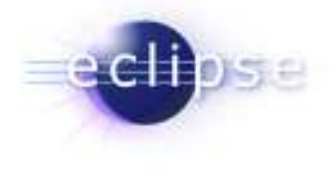

## Where can I find out more ?

- RCP UI page: http:/www.eclipse.org/platform > UI > RCP Home Page
- Ed Burnette's RCP tutorials
- $\blacksquare$  Platform and RCP newsgroups: news://news.eclipse.org/eclipse.platform.rcpnews://news.eclipse.org/eclipse.platform
- Gamma, Beck: Contributing to Eclipse Principles, Patterns, and Plug-ins, Addison-Wesley, 2004www.awprofessional.com/series/eclipse

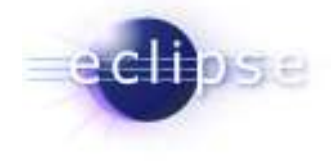

## End of presentation. Code snippets follow.

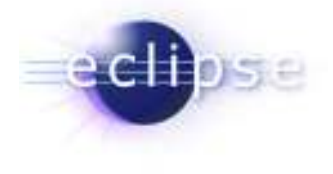

# Configuring the Workbench Window

- $\blacksquare$  WorkbenchAdvisor
	- a strategy object to configure a workbench window
	- $\blacksquare$  provides hook methods called at strategic points during the workbench life cycle
	- $\blacksquare$ defines the initial perspective

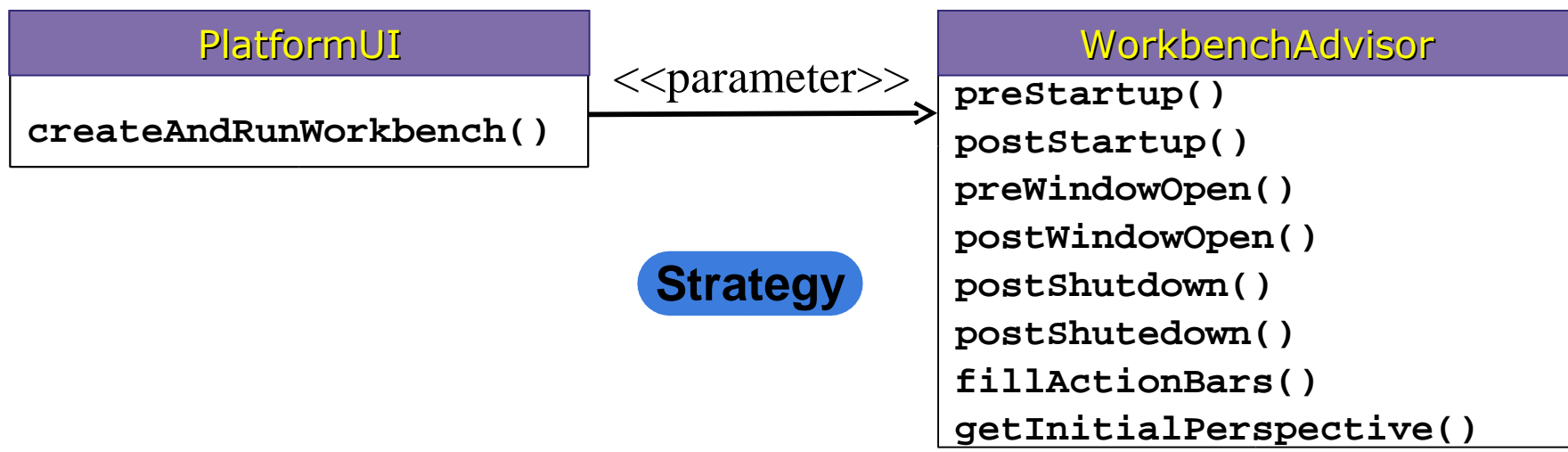

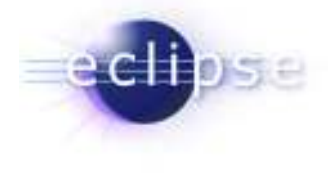

## A minimal WorkbenchWindow

**class MinimalAdvisor extends WorkbenchAdvisor {**

```
 public void preWindowOpen(IWorkbenchWindowConfigurer configurer) { super.preWindowOpen(configurer);
configurer.setShowCoolBar(true);}
```

```
 public void postWindowOpen(IWorkbenchWindowConfigurer configurer) { super.postWindowOpen(configurer);
 configurer.setTitle("File Explorer"); }
```

```
 public String getInitialWindowPerspectiveId() {
 return "org.demo.fileexplorer.workbench.explorerPerspective"; }
```
**}**

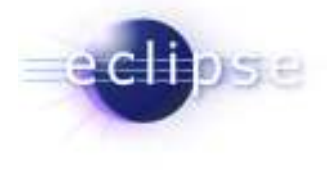

## Defining the Perspective Layout

- contribute a perspective factory
	- **•** hide the editor area

```
class ExplorerPerspective implements IPerspectiveFactory { public void createInitialLayout(IPageLayout layout) { String editorArea = layout.getEditorArea();
 layout.addView(ExplorerPlugin.DIRECTORY_VIEW,  IPageLayout.TOP, 0.33f, editorArea);
 layout.addView(ExplorerPlugin.FILE_VIEW,
 IPageLayout.RIGHT, 0.5f, ExplorerPlugin.DIRECTORY_VIEW); }<extension point="org.eclipse.ui.perspectives"> <perspective name="File Explorer"
 id="org.demo.fileexplorer.workbench.explorerPerspective"
 class="org.demo.fileexplorer.workbench.ExplorerPerspective"/> </perspective></extension>
```
**}**

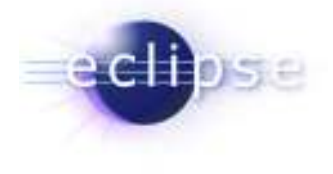

## Define an Eclipse Application

- We can run our contributions using the standard eclipse application
	- > our contributions shows-up as part of the standard eclipse workbench
- define a custom entry point
	- $\triangleright$  everything is a contribution
	- …even the entry point into the eclipse platform

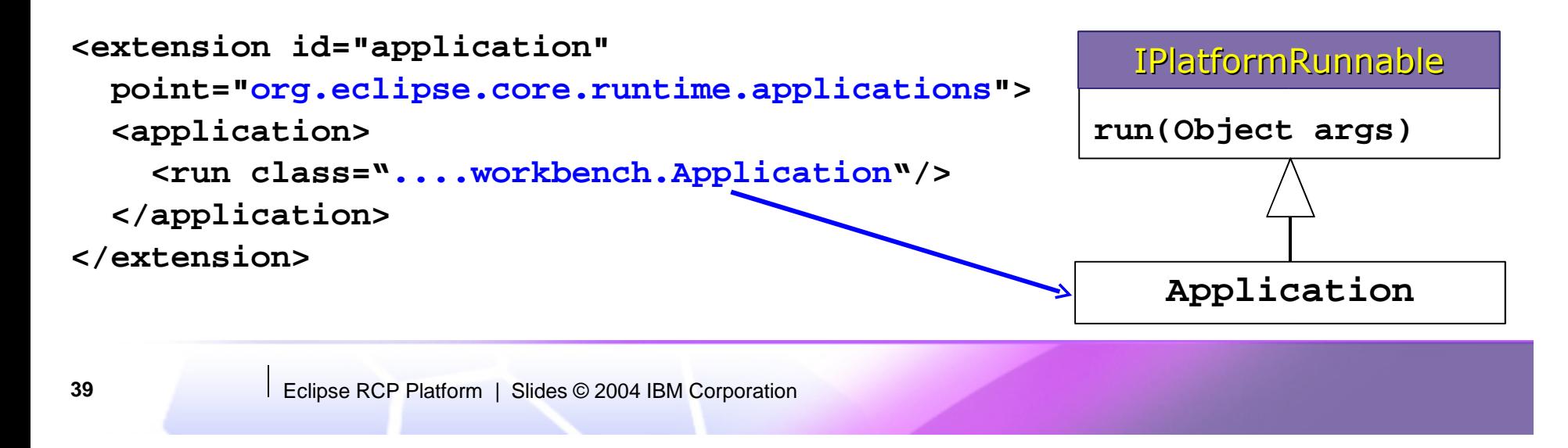

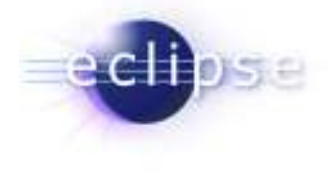

## Launching the Application

 $\blacksquare$ Run the workbench with the advisor

```
public class Application implements IPlatformRunnable { public Object run(Object args) throws Exception { WorkbenchAdvisor wa = new MinimalAdvisor(); Display d= PlatformUI.createDisplay(); 
 int code= PlatformUI.createAndRunWorkbench(d, wa); return new Integer(code); }}
```
■ Launch the application with your contributed application

**java -cp startup.jar org.eclipse.core.launcher.Main-application org.demo.fileexplorer.workbench.application**